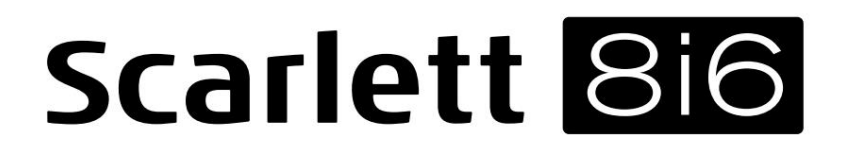

Korisnički vodič

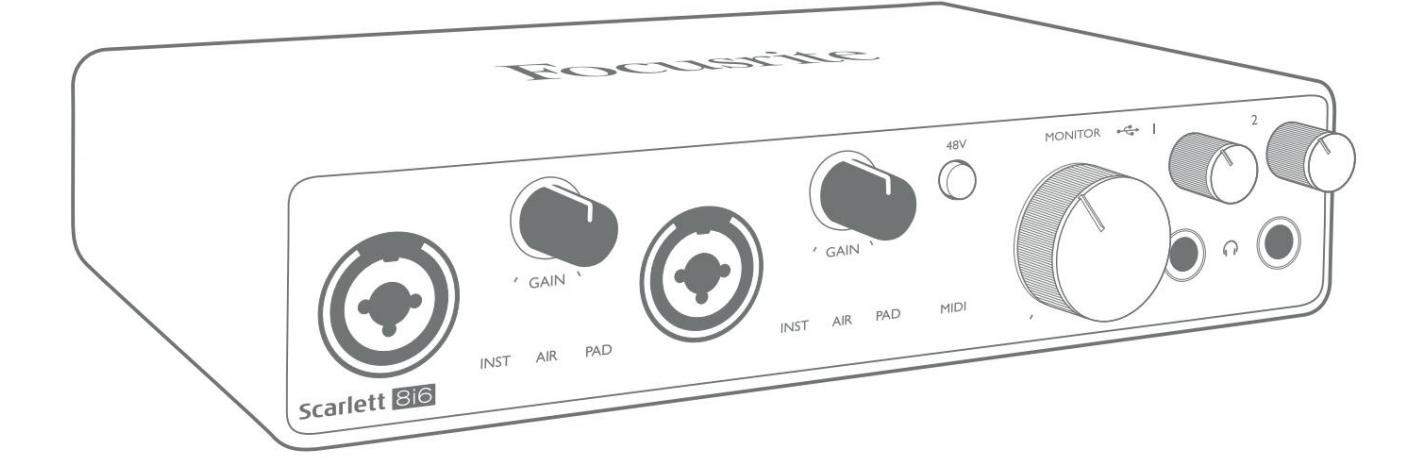

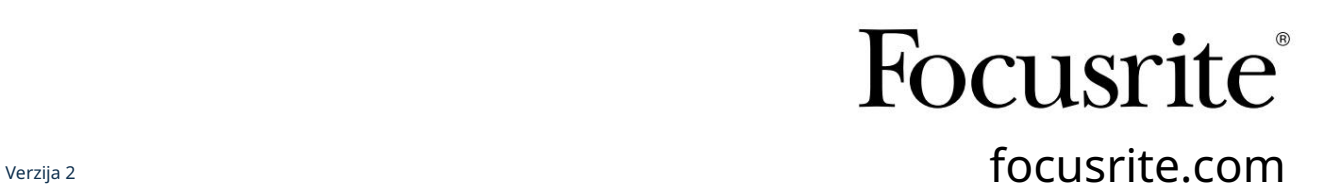

Molim pročitajte:

Hvala što ste preuzeli ovaj korisnički priručnik.

Koristili smo strojno prevođenje kako bismo bili sigurni da imamo korisnički priručnik dostupan na vašem jeziku, ispričavamo se za sve pogreške.

Ako biste radije vidjeli englesku verziju ovog korisničkog priručnika kako biste koristili vlastiti alat za prevođenje, to možete pronaći na našoj stranici za preuzimanje:

> [downloads.focusrite.com](http://downloads.focusrite.com) [downloads.novationmusic.com](https://downloads.novationmusic.com/novation)

# SADRŽAJ

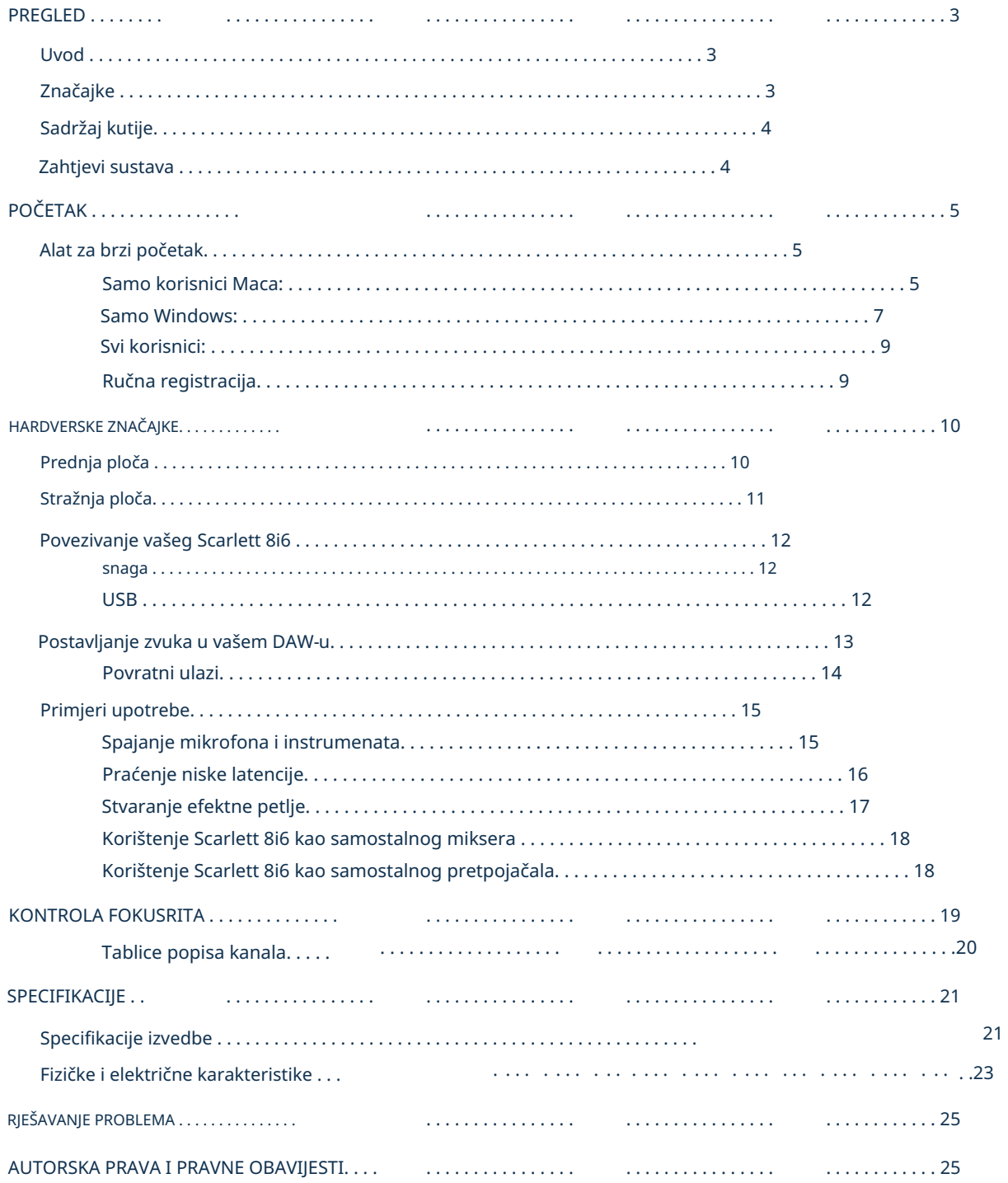

# PREGLED

## Uvod

Zahvaljujemo vam što ste kupili Scarlett 8i6 treće generacije, jednog iz obitelji Focusrite profesionalnih audio sučelja koja uključuju visokokvalitetna Focusrite analogna pretpojačala. U kombinaciji s pratećom softverskom aplikacijom jedinice, Focusrite Control, sada imate kompaktno, ali vrlo svestrano rješenje za usmjeravanje visokokvalitetnog zvuka na i s vašeg računala. Također možete koristiti Scarlett 8i6 kao "samostalno" sučelje za bilo koju drugu vrstu uređaja za snimanje, nakon što ste ga konfigurirali koristeći Focusrite Control.

U razvoju treće generacije serije Scarlett sučelja, dodatno smo poboljšali performanse i značajke. Audio specifikacije su nadograđene u cijeloj jedinici kako bi vam pružile veći dinamički raspon i čak manje šuma i izobličenja; dodatno, mikrofonsko pretpojačalo sada prihvaća više razine ulaza. Važno poboljšanje je uključivanje Focusriteove AIR funkcije.

Pojedinačno odabirljiv na ulazima 1 i 2, AIR suptilno modificira frekvencijski odziv pretpojačala kako bi modelirao zvučne karakteristike naših klasičnih ISA mikrofonskih pretpojačala temeljenih na transformatoru. Kada snimate mikrofonima dobre kvalitete, primijetit ćete poboljšanu jasnoću i definiciju u važnom srednjem do visokom frekvencijskom rasponu, upravo tamo gdje je najpotrebnije za vokale i mnoge akustične instrumente. Scarlett sučelja treće generacije usklađena su s klasom na macOS-u: to znači da su plug-and-play, tako da nema potrebe za instaliranjem upravljačkog programa ako ste korisnik Maca.

Vaše Scarlett sučelje treće generacije kompatibilno je s našom softverskom aplikacijom Focusrite Control: to vam omogućuje kontrolu raznih hardverskih značajki, postavljanje monitorskih mikseva i konfiguriranje usmjeravanja. Postoji instalacijski program Focusrite Control za Mac i Windows platforme. Inačica programa za instalaciju za Windows sadrži upravljački program, tako da u oba slučaja trebate samo instalirati Focusrite Control da počnete raditi.

Ovaj korisnički priručnik pruža detaljno objašnjenje hardvera kako bi vam pomogao da postignete temeljito razumijevanje značajki proizvoda. Preporučamo da odvojite vrijeme i pročitate korisnički priručnik, bilo da ste novi u snimanju na računalu ili ste iskusniji korisnik, tako da ste potpuno svjesni svih mogućnosti koje nudi Scarlett 8i6 i prateći softver. Ako glavni odjeljci korisničkog priručnika ne pružaju informacije koje su vam potrebne, svakako posjetite [support.focusrite.com,](https://support.focusrite.com/) koji sadrži opsežnu zbirku odgovora na uobičajene upite tehničke podrške.

### Značajke

Scarlett 8i6 audio sučelje pruža sredstva za povezivanje mikrofona, glazbenih instrumenata, audio signala na razini linije i S/PDIF digitalnih audio signala na računalo koje pokreće kompatibilne verzije macOS ili Windows. Signali na fizičkim ulazima mogu se preusmjeriti na vaš softver za snimanje zvuka / digitalnu audio radnu stanicu (u cijelom ovom korisničkom priručniku "DAW") u rezoluciji do 24 bita, 192 kHz; slično, DAW-ov monitor ili snimljeni izlazni signali mogu se konfigurirati da se pojave na fizičkim izlazima jedinice.

Izlazi se mogu spojiti na pojačala i zvučnike, monitore s napajanjem, slušalice, audio mikser ili bilo koju drugu analognu ili digitalnu audio opremu koju želite koristiti. Iako su svi ulazi i izlazi na Scarlett 8i6 usmjereni izravno na i iz vašeg DAW-a za snimanje i reprodukciju, možete konfigurirati usmjeravanje unutar svog DAW-a kako bi zadovoljio vaše precizne potrebe.

Softverska aplikacija, Focusrite Control, pruža dodatne mogućnosti usmjeravanja i praćenja, kao i mogućnost kontrole globalnih hardverskih postavki kao što su brzina uzorkovanja i sinkronizacija.

Svi ulazi na Scarlett 8i6 usmjereni su izravno na vaš DAW softver za snimanje, ali Focusrite Control vam također omogućuje usmjeravanje ovih signala interno unutar uređaja na izlaze tako da možete pratiti audio signale s ultra-niskom latencijom - prije nego što stignu vaš DAW, ako to trebate učiniti.

Scarlett 8i6 također ima konektore za slanje i primanje MIDI podataka; ovo vam omogućuje da ga koristite kao MIDI sučelje između USB priključka vašeg računala i drugih stavki MIDI opreme u vašem sustavu.

#### Sadržaj kutije

Uz Scarlett 8i6 trebali biste imati:

- Vanjska 12 V DC mrežna jedinica za napajanje (PSU)
- USB kabel, vrsta 'A' do vrste 'C'
- Informacije o početku rada (ispisane unutar poklopca kutije)
- Važne sigurnosne informacije

#### Zahtjevi sustava

Najlakši način da provjerite je li operativni sustav (OS) vašeg računala kompatibilan s vašim Scarlettom je korištenje članaka o kompatibilnosti našeg centra za pomoć:

#### [support.focusrite.com/hc/categories/200693655](http://support.focusrite.com/hc/categories/200693655)

Kako nove verzije OS-a s vremenom postaju dostupne, možete nastaviti provjeravati dodatne informacije o kompatibilnosti pretraživanjem našeg centra za pomoć na [support.focusrite.com.](https://support.focusrite.com/hc/en-gb)

# POČETAK

S trećom generacijom, Scarlett sučelja uvode novi, brži način pokretanja i rada, korištenjem alata Scarlett Quick Start. Sve što trebate učiniti je povezati svoj Scarlett 8i6 s vašim računalom.

Nakon povezivanja, vidjet ćete da je vaš PC ili Mac prepoznao uređaj, a alat za brzo pokretanje vodit će vas kroz postupak od tamo.

VAŽNO: Scarlett 8i6 ima jedan USB 2.0 Type C priključak (na stražnjoj ploči): povežite ga s računalom pomoću priloženog USB kabela. Imajte na umu da je Scarlett 8i6 USB 2.0 uređaj, pa je za USB vezu potreban USB 2.0+ kompatibilan priključak na vašem računalu.

Vaše će računalo u početku tretirati vaš Scarlett kao uređaj za masovnu pohranu (MSD), a tijekom prvog povezivanja, Scarlett će biti u "Easy Start modu"

### Alat za brzi početak

Pokušali smo registraciju vašeg Scarlett 8i6 učiniti što jednostavnijom. Koraci su osmišljeni tako da sami po sebi objašnjavaju, ali opisali smo svaki korak u nastavku, tako da možete vidjeti kako bi trebali izgledati na PC-u ili Macu.

#### Samo korisnici Maca:

Nakon povezivanja vašeg Scarlett 8i6 s vašim Mac računalom, ikona Scarlett pojavit će se na radnoj površini:

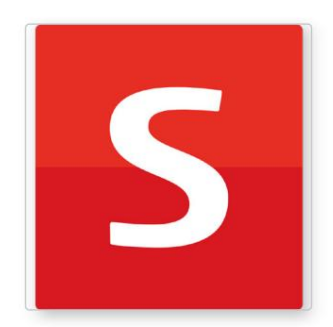

Dvaput kliknite na ikonu da biste otvorili prozor Finder prikazan ispod:

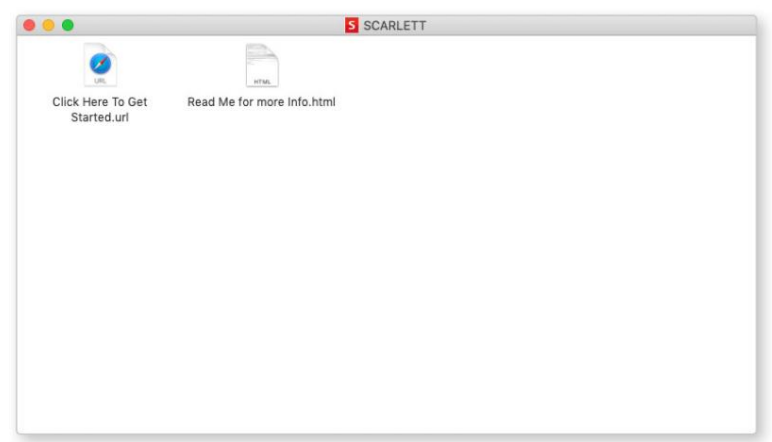

Dvaput kliknite na ikonu "Click Here to Get Started.url". Ovo će vas preusmjeriti na web mjesto Focusrite, gdje preporučujemo da registrirate svoj uređaj:

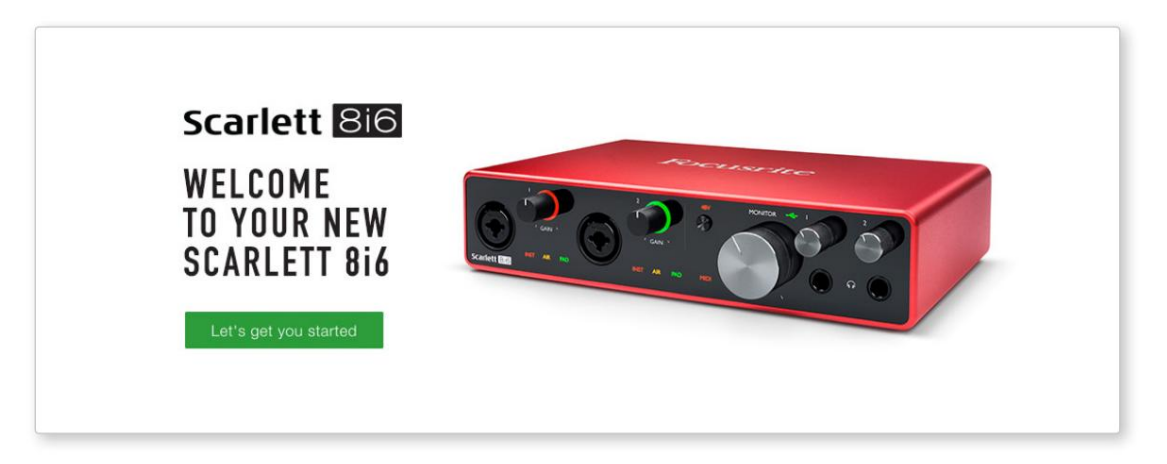

Kada pošaljete obrazac, vidjet ćete opcije za odlazak izravno na preuzimanja za preuzimanje softvera za vaš Scarlett ili za praćenje korak po korak vodiča za postavljanje na temelju načina na koji želite koristiti svoj Scarlett. Kliknite na "Hajde da počnemo", i vidjet ćete obrazac koji će vam biti djelomično unaprijed popunjen automatski.

Nakon što ste instalirali softver Focusrite Control za postavljanje i konfiguraciju vašeg sučelja, Scarlett će se isključiti iz načina Easy Start tako da se više ne pojavljuje kao uređaj za masovnu pohranu kada je spojen na vaše računalo.

Vaš OS bi trebao prebaciti zadane audio ulaze i izlaze računala na Scarlett. Da biste to provjerili, idite na Postavke sustava > Zvuk i osigurajte da su ulaz i izlaz postavljeni na Scarlett 8i6.

Za detaljne opcije postavljanja na Macu, otvorite Aplikacije > Uslužni programi > Audio MIDI Setup.

Samo Windows:

Nakon povezivanja vašeg Scarlett 8i6 s vašim računalom, ikona Scarlett pojavit će se na radnoj površini:

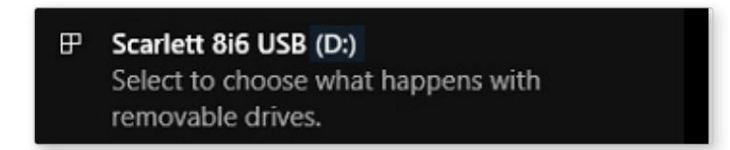

(Imajte na umu da slovo pogona može biti nešto drugo osim D:, ovisno o drugim uređajima spojenim na vaše računalo).

Dvaput kliknite na skočnu poruku da biste otvorili dijaloški okvir prikazan u nastavku:

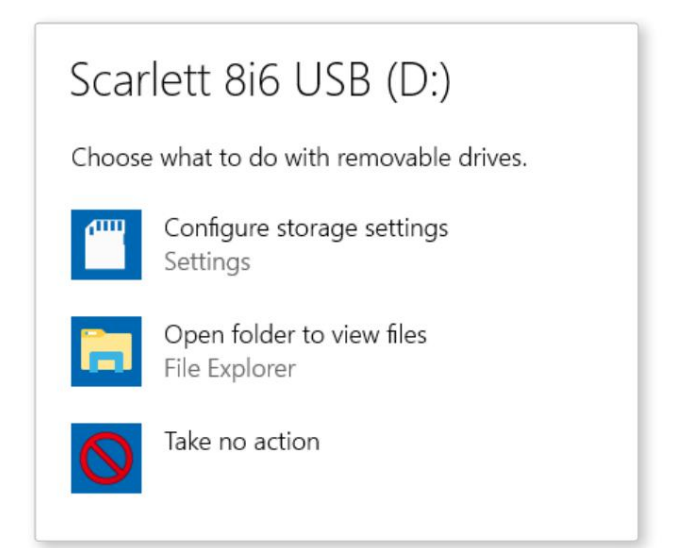

Dvaput kliknite na "Otvori mapu za pregled datoteka": otvorit će se prozor Explorera:

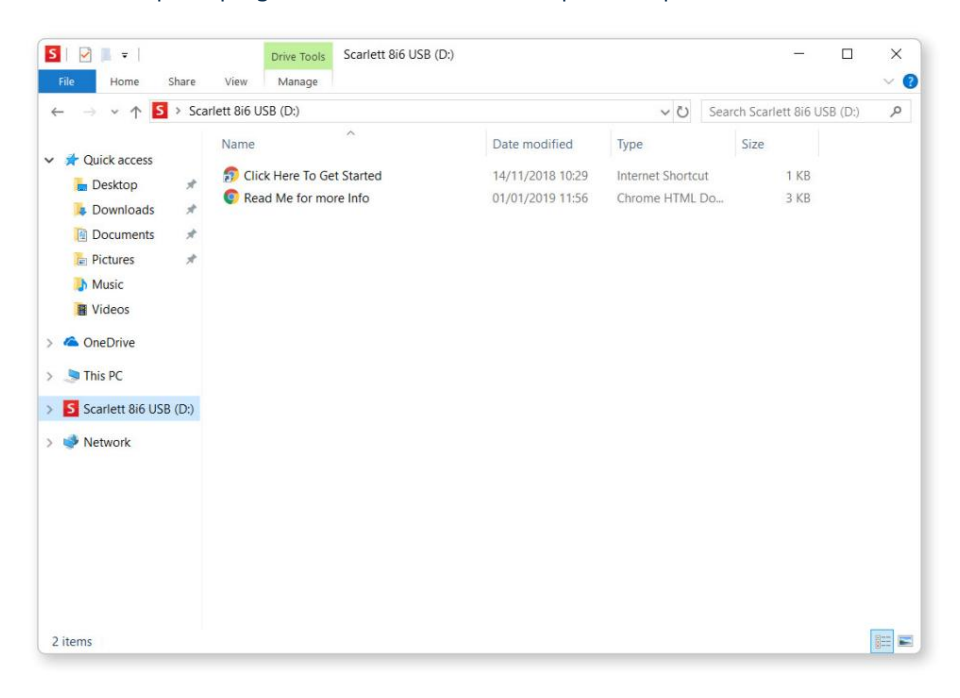

Scarlett 816 WELCOME **TO YOUR NEW SCARLETT 816** 

Dvaput kliknite "Kliknite ovdje za početak". Ovo će vas preusmjeriti na web mjesto Focusrite, gdje preporučujemo da registrirate svoj uređaj:

Kliknite na "Hajde da počnemo", i vidjet ćete obrazac koji će vam biti djelomično unaprijed popunjen automatski. Kada pošaljete obrazac, vidjet ćete opcije za odlazak izravno na preuzimanja za preuzimanje softvera za vaš Scarlett ili za praćenje korak po korak vodiča za postavljanje na temelju načina na koji želite koristiti svoj Scarlett.

Nakon što ste instalirali softver Focusrite Control za postavljanje i konfiguraciju vašeg sučelja, Scarlett će se isključiti iz načina Easy Start tako da se više ne pojavljuje kao uređaj za masovnu pohranu kada je spojen na vaše računalo.

Vaš OS bi trebao prebaciti zadane audio ulaze i izlaze računala na Scarlett. Da biste to provjerili, desnom tipkom miša kliknite ikonu zvuka na programskoj traci i odaberite postavke zvuka te postavite Scarlett kao ulazni i izlazni uređaj.

#### Svi korisnici:

Imajte na umu da je druga datoteka - "More Info & FAQs" - također dostupna tijekom početnog procesa postavljanja. Ova datoteka sadrži neke dodatne informacije o Focusrite Quick Start alatu koji bi vam mogli biti korisni ako imate problema s postupkom.

Nakon što se registrirate, imat ćete trenutni pristup sljedećim resursima:

- Focusrite Control (dostupne verzije za Mac i Windows) pogledajte NAPOMENU u nastavku
- Višejezični korisnički vodiči

Licencne kodove i poveznice za dodatni softver u paketu možete pronaći na svom Focusrite računu. Kako biste saznali koji je softver u paketu uključen uz Scarlett 3. generaciju, posjetite našu web stranicu:

#### [focusrite.com/scarlett](https://focusrite.com/en/scarlett)

NAPOMENA: Instaliranje Focusrite Control također će instalirati ispravan upravljački program za vaš uređaj. Focusrite Control dostupan je za preuzimanje u bilo kojem trenutku, čak i bez registracije: pogledajte "Ručna registracija" u nastavku.

#### Ručna registracija

Ako odlučite registrirati svoj Scarlet kasnije, to možete učiniti na:

#### [customer.focusrite.com/register](http://customer.focusrite.com/register)

Morat ćete ručno unijeti serijski broj: ovaj broj možete pronaći na dnu samog sučelja, kao i na naljepnici s barkodom na bočnoj strani kutije.

Preporučujemo da preuzmete i instalirate našu aplikaciju Focusrite Control, jer će to onemogućiti način Easy Start i otključati puni potencijal sučelja. U početku, kada je u načinu Easy Start, sučelje će raditi na uzorkovanju do 48 kHz, a MIDI I/O je onemogućen. Nakon što je Focusrite Control instaliran na vašem računalu, možete raditi na uzorkovanju do 192 kHz.

Ako odlučite ne preuzeti i instalirati Focusrite Control odmah, možete ga preuzeti u bilo kojem trenutku s:

[customer.focusrite.com/support/downloads](http://customer.focusrite.com/support/downloads)

Kako biste prisilno isključili Scarlett iz moda Easy Start bez prethodne registracije, povežite ga s računalom i pritisnite i držite gumb 48V pet sekundi. Ovo će osigurati da vaša Scarlett ima potpunu funkcionalnost. Imajte na umu da ako želite registrirati svoju Scarlett nakon poduzimanja ove radnje, morat ćete to učiniti ručno, kao što je gore objašnjeno.

## HARDVERSKE ZNAČAJKE

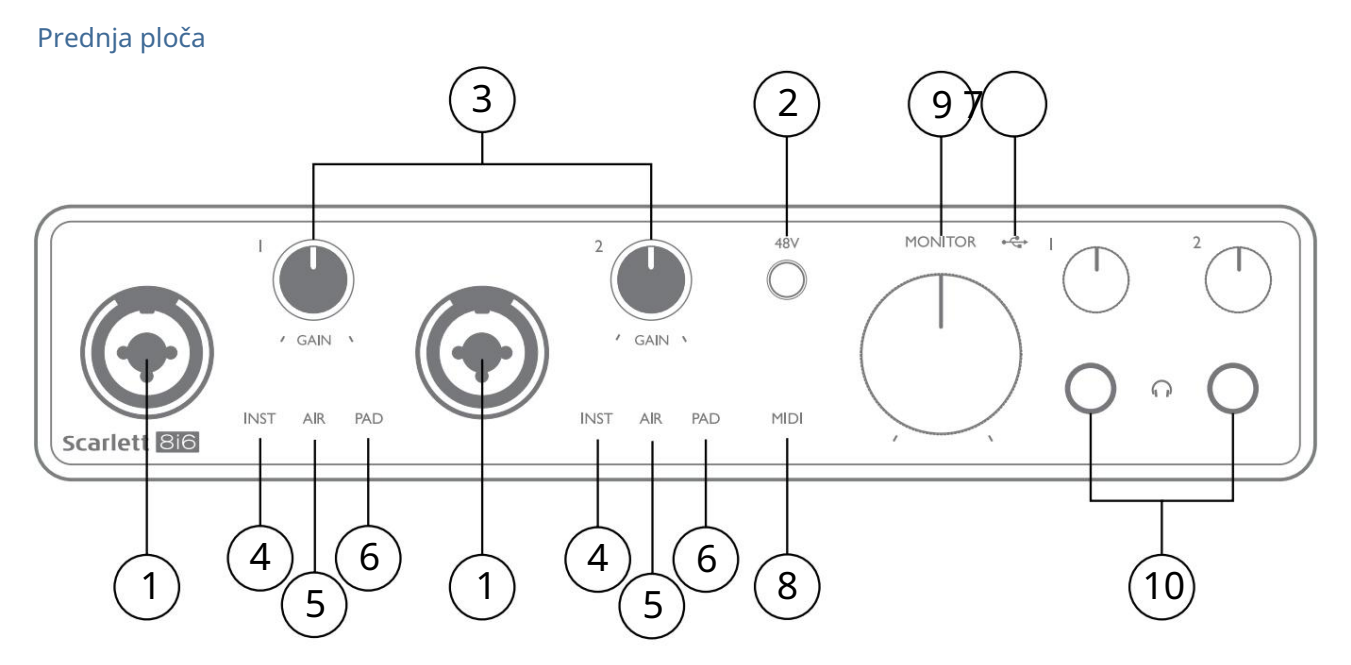

- 1. Ulazi 1 i 2 "Combo" ulazne utičnice ovdje spojite mikrofone, instrumente (npr. gitaru) ili linijske signale. Kombinirane utičnice prihvaćaju i XLR i ¼" (6,35 mm) utičnice. Mikrofoni se spajaju pomoću XLR utikača: instrumenti i linijski signali povezuju se preko ¼" (6,35 mm) utikača tipa TS ili TRS. Pojačanje pretpojačala je prikladno za mikrofone kada je umetnut XLR utikač i za signale više razine kada je umetnut utikač. Nemojte spajati ništa osim mikrofona - npr. izlaz zvučnog modula ili FX jedinice - preko XLR utikača, jer će razina signala preopteretiti pretpojačalo, što će rezultirati izobličenjem, a ako je fantomsko napajanje omogućeno, možete oštetiti svoju opremu .
- 2. 48V pritisnite kako biste omogućili fantomsko napajanje od 48 V na XLR kontaktima (mikrofonski ulazi) Combo konektora. Indikator od 48 V svijetli crveno kada je odabrano fantomsko napajanje.
- 3. GAIN 1 i GAIN 2 podesite ulazni dobitak za signale na ulazima 1 i 2. Kontrole pojačanja imaju trobojne LED 'prstenove' za potvrdu razine signala: zelena označava ulaznu razinu od najmanje -24 dBFS (tj. 'prisutan signal'), prsten postaje žut na -6 dBFS kako bi označio da je signal blizu na isječak, a crveni na 0 dBFS (digitalni isječak).
- 4. INST vrsta ulaza za priključak na ulazima 1 i 2 može se odabrati u Focusrite Control. Crvene LED diode svijetle kada se odabere INST. Kad je odabran INST, raspon pojačanja i ulazna impedancija se mijenjaju (u odnosu na LINE), a ulaz postaje neuravnotežen. To ga optimizira za izravno spajanje instrumenata (putem 2-polnog (TS) utikača). Kada je INST isključen, ulazi su prikladni za povezivanje signala linijske razine. Signali linijske razine mogu se spojiti ili u balansiranom obliku preko 3-polnog (TRS) priključka ili neuravnoteženo, preko 2-polnog (TS) priključka.
- 5. AIR dvije žute LED diode koje označavaju odabir AIR načina rada za ulaze 1 i 2. AIR način rada, odabran od Focusrite Controla, modificira frekvencijski odziv ulaznog stupnja prema modelu klasičnih Focusrite ISA mikrofonskih pretpojačala temeljenih na transformatoru.
- 6. PAD dvije zelene LED diode; svijetli kada je PAD odabran iz Focusrite Control za ulaze 1 i 2. PAD smanjuje razinu signala koji ide u vaš DAW za 10 dB; koristite kada ulazni izvor ima posebno visoku razinu.
- 7. <del>● Ç</del> ► USB LED - zelena LED dioda svijetli kada je Scarlett spojen i vaše računalo ga prepozna.
- 8. MIDI LED zeleni LED, svijetli kada se MIDI podaci prime na MIDI IN priključak.
- 9. MONITOR kontrola izlazne razine glavnog monitora ovo je analogna kontrola i podešava razinu na izlazima 1 i 2 na stražnjoj ploči.
- 10.  $\,\bigcap\,$  Spojite jedan ili dva para stereo slušalica na dvije ¼" (6,25 mm) TRS utičnice ispod kontrola glasnoće slušalica. Izlazi za slušalice uvijek nose signale usmjerene na analogne izlaze 1 i 2 odnosno 3 i 4 (kao stereo parove) u Focusrite Control.

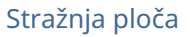

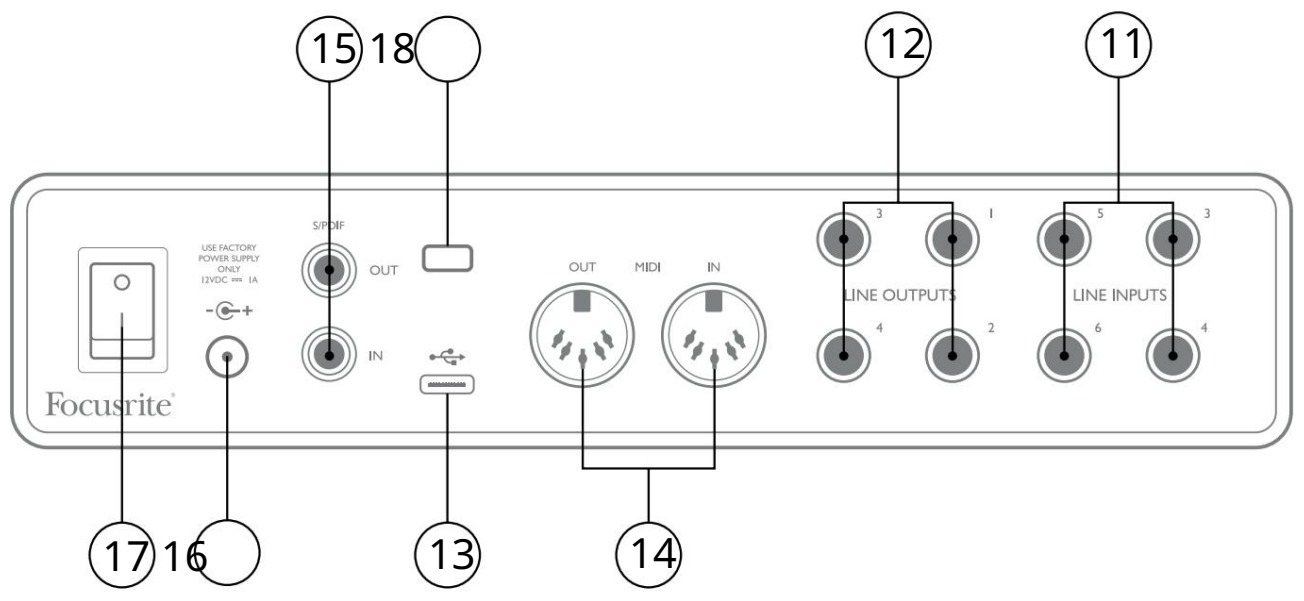

- 11. LINIJSKI ULAZI 3 do 6 četiri uravnotežena analogna linijska ulaza na ¼" (6,35 mm) jack utičnicama. Ovdje spojite daljnje izvore linijske razine, koristeći ¼" TRS (uravnotežene) ili TS (neuravnotežene) utičnice.
- 12. LINIJSKI IZLAZI 1 do 4 četiri uravnotežena analogna linijska izlaza na ¼" (6,35 mm) jack utičnicama; koristite TRS priključke za uravnoteženu vezu ili TS priključke za neuravnoteženu vezu. Izlazi 1 i 2 obično će se koristiti za pokretanje primarnog nadzornog sustava, iako se signali dostupni na bilo kojem od ovih izlaza mogu definirati u Focusrite Control. Izlazi 3 i 4 mogu se koristiti za pogon alternativnih zvučnika (tj. srednje polje, blisko polje, itd.) ili za pogon vanjskih FX procesora.
- 13. USB 2.0 priključak konektor tipa C; spojite Scarlett 8i6 na svoje računalo isporučenim kabelom.
- 14. MIDI IN i MIDI OUT standardne 5-pinske DIN utičnice za spajanje vanjske MIDI opreme. Scarlett 8i6 djeluje kao MIDI sučelje, dopuštajući MIDI podacima na/iz vašeg računala da se distribuiraju na dodatne MIDI uređaje.
- 15. SPDIF IN i OUT dvije fono (RCA) utičnice koje prenose dvokanalne digitalne audio signale u ili iz Scarlett 8i6 u S/PDIF formatu. To su ulazi 7 i 8 i izlazi 5 i 6 prema/od jedinice. Kao i svi drugi ulazi i izlazi, signali na ovim konektorima mogu se usmjeravati u Focusrite Control.
- 16. Vanjski ulaz istosmjerne struje Scarlett 8i6 se napaja iz isporučenog AC adaptera (PSU), nazivnog na 12 V DC i 1 A; polaritet koaksijalnog konektora je s plusom (+12 V) na središnjem pinu. Imajte na umu da se Scarlett 8i6 ne može napajati putem USB priključka s glavnog računala.

17. Prekidač za uključivanje/isključivanje.

18. K (Kensington sigurnosna brava)– pričvrstite svoj Scarlett 8i6 za odgovarajuću strukturu ako želite.

## Povezivanje vašeg Scarlett 8i6

### Vlast

Vaš Scarlett 8i6 trebao bi se napajati iz vanjskog mrežnog adaptera od 12 V DC, 1 A. Uz jedinicu se isporučuje odgovarajući adapter.

VAŽNO: Preporučujemo da koristite samo isporučeni mrežni adapter. Neupotreba ovog adaptera vjerojatno će trajno oštetiti jedinicu.

### USB

Vrste USB priključaka: Scarlett 8i6 ima jedan USB 2.0 priključak tipa C (na stražnjoj ploči). Kada je instalacija softvera dovršena, spojite Scarlett 8i6 na svoje računalo; ako vaše računalo ima USB priključak tipa A, koristite USB kabel tipa A-na-tip C koji ste dobili s jedinicom. Ako vaše računalo ima USB priključak tipa C, nabavite kabel tipa C na tip C od dobavljača računala.

USB standardi: Budući da je Scarlett 8i6 USB 2.0 uređaj, USB veza zahtijeva USB 2.0 kompatibilan priključak na vašem računalu. Neće raditi s USB 1.0/1.1 priključcima: međutim, USB 3.0 priključak podržavat će USB 2.0 uređaj.

Kada je USB kabel spojen, uključite Scarlett 8i6 pomoću prekidača za napajanje na stražnjoj ploči.

#### Postavljanje zvuka u vašem DAW-u

Scarlett 8i6 je kompatibilan s bilo kojim DAW-om temeljenim na Windowsima koji podržava ASIO ili WDM ili bilo kojim DAW-om temeljenim na Macu koji koristi Core Audio. Nakon što slijedite postupak za početak opisan na stranici 5, možete početi koristiti svoj Scarlett 8i6 s DAW-om po vašem izboru.

Kako bismo vam omogućili početak ako već nemate instaliranu DAW aplikaciju na računalu, oba Pro Tools | First i Ableton Live Lite su uključeni; oni će vam biti dostupni nakon što registrirate svoj Scarlett 8i6. Ako trebate pomoć pri instaliranju bilo kojeg DAW-a, posjetite naše stranice za početak na [focusrite.com/get-started, g](https://focusrite.com/get-started)dje su dostupni videozapisi za početak rada.

Upute za rad za Pro Tools | First i Ableton Live Lite izvan su opsega ovog korisničkog priručnika, ali obje aplikacije uključuju cijeli skup datoteka pomoći. Upute su također dostupne na [avid.com o](http://www.avid.com)dnosno ableton.com .

Imajte na umu - vaš DAW možda neće automatski odabrati Scarlett 8i6 kao svoj zadani I/O uređaj. Morate ručno odabrati Focusrite USB ASIO kao upravljački program na stranici Audio Setup\* vašeg DAW-a . Pogledajte dokumentaciju vašeg DAW-a (ili datoteke pomoći) ako niste sigurni gdje odabrati upravljački program ASIO/ Core Audio. Primjer u nastavku prikazuje ispravnu konfiguraciju na ploči postavki Ableton Live Lite (prikazana je verzija za Windows).

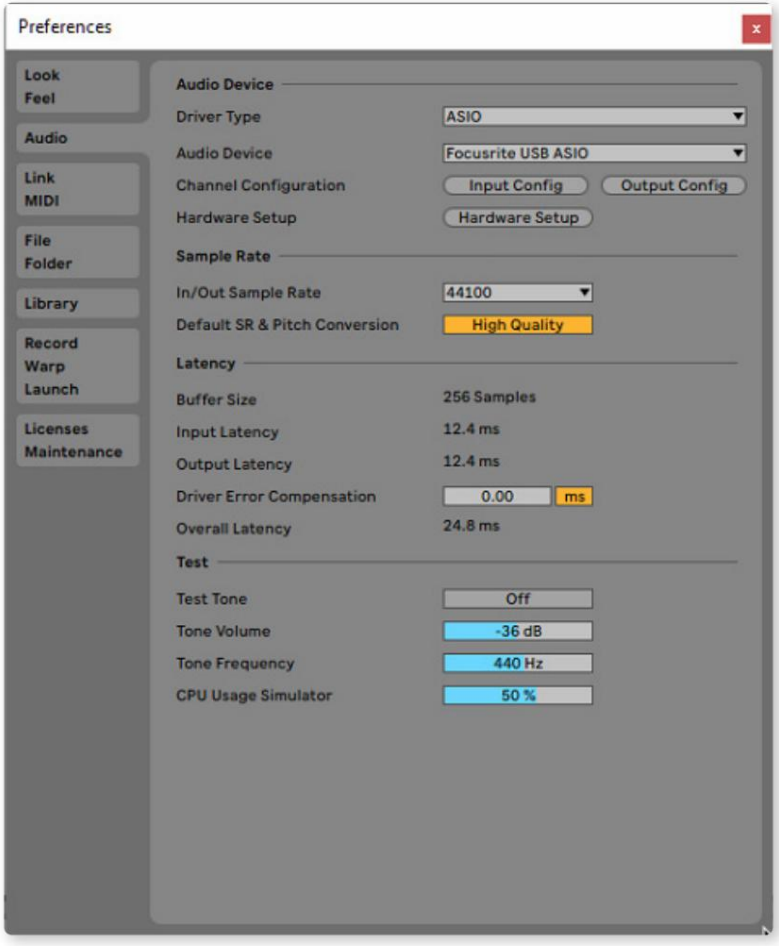

\* Tipično ime. Terminologija se može razlikovati između DAW-ova.

Nakon što je Scarlett 8i6 postavljen kao preferirani audio uređaj\* u vašem DAW-u, svih osam ulaza i šest izlaza pojavit će se u postavkama Audio I/O vašeg DAW-a (međutim, imajte na umu da je Ableton Live Lite ograničen na najviše četiri istovremena mono ulazna kanala i četiri istovremena mono izlazna kanala).

Ovisno o vašem DAW-u, možda ćete morati omogućiti određene ulaze ili izlaze prije upotrebe.

Dva primjera u nastavku pokazuju dva ulaza i dva izlaza omogućena na stranicama Input Config i Output Config Ableton Live Lite .

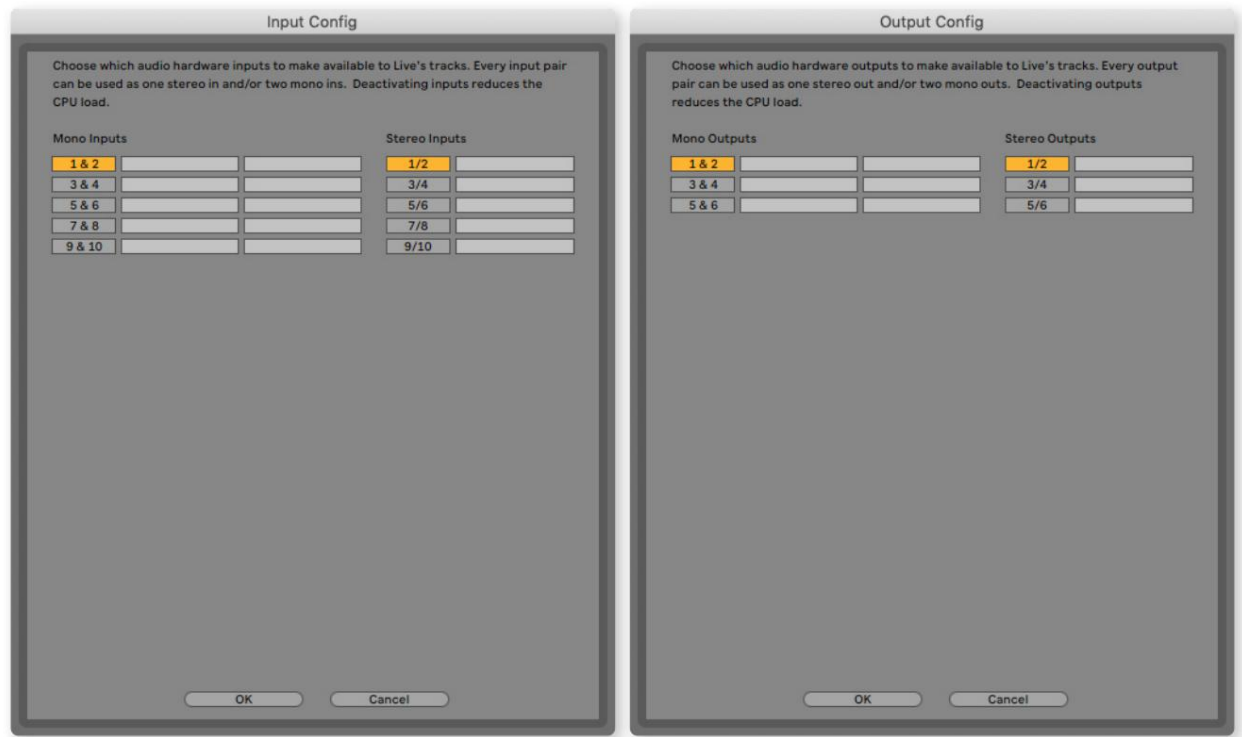

\* Tipično ime. Terminologija se može razlikovati između DAW-ova.

#### Povratni ulazi

Primijetit ćete dva dodatna ulaza - "Inputs 9 & 10" - koji će biti navedeni na stranici Input Config vaših I/O postavki vašeg DAW-a. To su virtualni "povratni" ulazi unutar softvera, a ne dodatni fizički ulazi. Mogu se koristiti za snimanje DAW zapisa iz izvora unutar vašeg računala, npr. iz web preglednika. Focusrite Control uključuje Loopback 1-2 mix karticu, gdje možete odabrati koje ćete ulaze snimati.

Sve pojedinosti o tome kako koristiti povratne ulaze mogu se pronaći u korisničkom priručniku Focusrite Control.

## Primjeri upotrebe

Scarlett 8i6 izvrstan je izbor za nekoliko različitih aplikacija za snimanje i praćenje. Dolje su prikazane neke tipične konfiguracije.

### Spajanje mikrofona i instrumenata

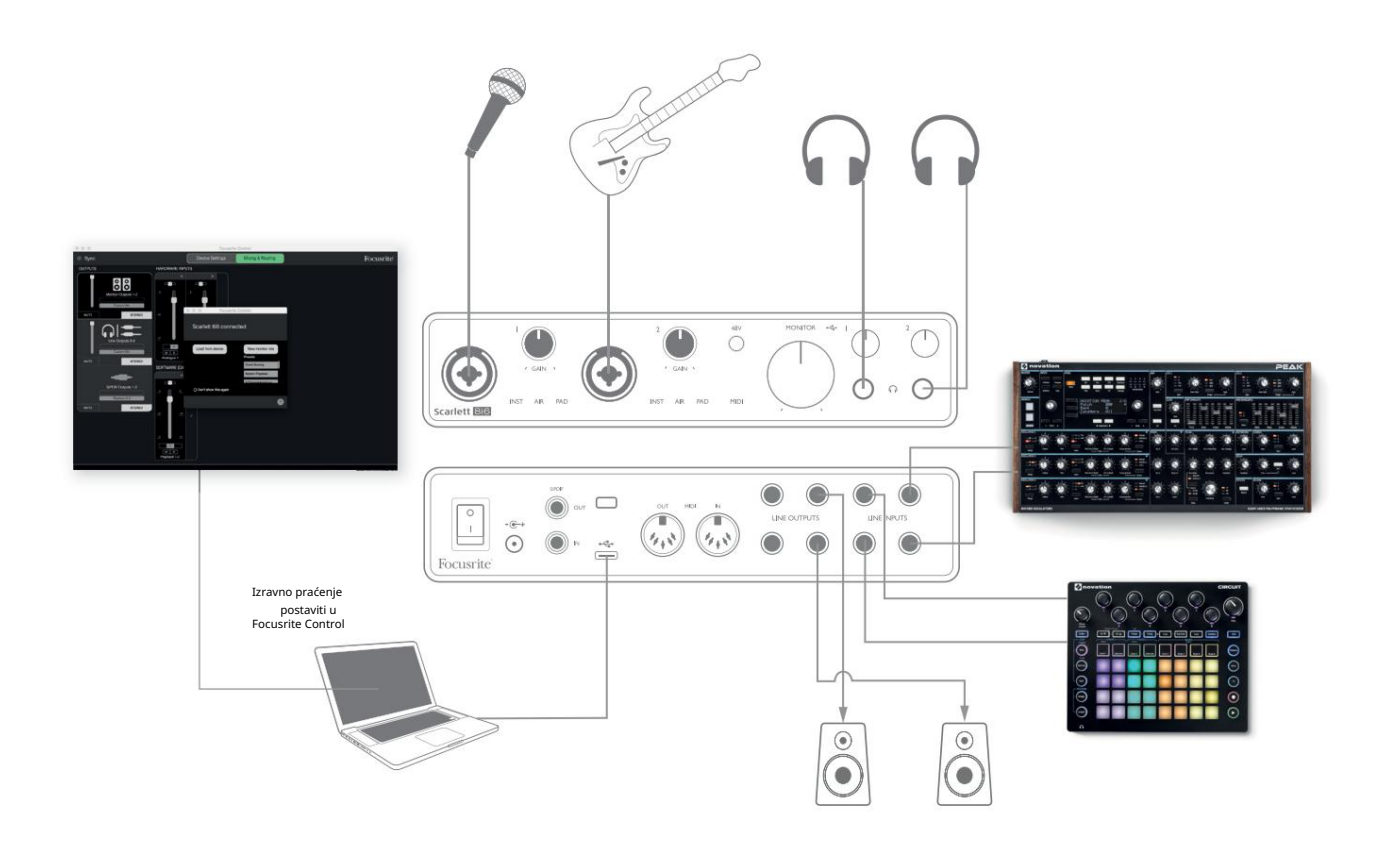

Ova postavka prikazuje konfiguraciju za snimanje pjevača i gitarista zajedno s klavijaturom i bubnjarskim strojem pomoću DAW softvera na Macu ili PC-u. Ulazi 1 i 2 koriste se za vokal odnosno gitaru, ulazi 3 i 4 primaju stereo izlaz klavijature, a ulazi 5 i 6 koriste se za bubanj.

Svaki izvor bit će snimljen na zasebnom zapisu (ili stereo paru zapisa) DAW-a. Tijekom snimanja, na slušalicama se može pratiti kombinacija instrumenata i pjevača, plus reprodukcija svih pjesama koje su već snimljene u DAW. Alternativno se mogu koristiti zvučnici ako je vokalni mikrofon u zasebnoj prostoriji. Sama mješavina se postavlja u Focusrite Control.

Ulazne utičnice na prednjoj ploči su tipa XLR Combo, koje prihvaćaju ili XLR muški konektor (imat ćete jedan na kraju kabela mikrofona) ili ¼" (6,35 mm) utikač. Imajte na umu da Scarlett 8i6 nema prekidač "Mic/line" - stupanj pretpojačala Focusrite automatski se konfigurira za mikrofon kada priključite XLR u ulaz, a za liniju ili instrument kada spojite utičnicu. Odaberite INST u Focusrite Control (na stranici Input Settings ) ako povezujete glazbeni instrument kao što je gitara s običnim 2-polnim priključkom za gitaru. INST bi trebao biti isključen ako povezujete linijski izvor kao što je balansirani izlaz vanjskog audio miksera putem 3-polnog (TRS) priključka. Imajte na umu da Combo konektor prihvaća obje vrste utikača. Ako koristite kondenzatorski mikrofon, pritisnite tipku 48V za napajanje mikrofona fantomskim napajanjem. Većina modernih mikrofona drugih vrsta, npr. dinamički ili vrpčasti, neće biti oštećeni nenamjernom primjenom fantomskog napajanja, ali imajte na umu da neki stariji mikrofoni mogu biti; ako imate bilo kakvih nedoumica, provjerite specifikacije svog mikrofona kako biste bili sigurni da je siguran za upotrebu.

Ovo će vam biti korisno ako je izlazna razina vašeg izvora posebno "vruća", kada biste mogli primijetiti isječak ili aureolu pojačanja koja postaje crvena, čak i pri minimalnom pojačanju. Svaki od ulaznih kanala 1 i 2 Scarlett 8i6 ima PAD funkciju: kada se odabere iz Focusrite Control (PAD svijetli zeleno kada je aktivan), razina signala koji se dovodi u vaš DAW smanjuje se za 10 dB.

#### Praćenje niske latencije

Često ćete čuti izraz "latencija" koji se koristi u vezi s digitalnim audio sustavima. U slučaju gore opisane jednostavne DAW aplikacije za snimanje, latencija će biti vrijeme koje je potrebno da vaši ulazni signali prođu kroz vaše računalo i audio softver i da se ponovno vrate preko vašeg audio sučelja. Iako nije problem za većinu jednostavnih situacija snimanja, pod nekim okolnostima, kašnjenje može biti problem za izvođača koji želi snimati dok prati svoje ulazne signale.

To može biti slučaj ako trebate povećati veličinu međuspremnika za snimanje vašeg DAW-a, što bi moglo biti potrebno kada snimate presnimavanje na posebno velikom projektu koristeći mnogo DAW zapisa, softverskih instrumenata i FX dodataka. Uobičajeni simptomi preniske postavke međuspremnika mogu biti neispravan zvuk (klikovi i pucketanje) ili posebno veliko opterećenje CPU-a unutar vašeg DAW-a (većina DAW-ova ima značajku praćenja opterećenja CPUa). Većina DAW-ova omogućit će vam podešavanje veličine međuspremnika s njihove kontrolne stranice Audio Preferences\*.

Scarlett 8i6, s Focusrite Controlom, omogućuje praćenje nulte latencije, čime se rješava ovaj problem. Svoje ulazne signale možete usmjeriti izravno na Scarlett 8i6 slušalice i linijske izlaze.

To omogućuje glazbenicima da se čuju uz ultranisku latenciju – tj. učinkovito u "stvarnom vremenu" – uz reprodukciju na računalu. Ova postavka ni na koji način ne utječe na ulazne signale računala. Međutim, imajte na umu da se efekti koji se dodaju instrumentima uživo putem softverskih dodataka neće čuti u slušalicama iako će FX i dalje biti prisutan na snimci.

Kada pratite svoje ulaze putem Focusrite Controla, provjerite da vaš DAW softver nije postavljen da usmjerava ulaze (ono što trenutno snimate) na izlaze. Ako jest, glazbenici će se čuti "dvaput", s jednim signalom zvučno odgođenim kao jeka.

\* Tipično ime. Terminologija se može razlikovati između DAW-ova

#### Stvaranje efektne petlje

Scarlett 8i6 omogućuje jednostavnu integraciju vanjskih vanjskih procesora ili efekata. Dobar primjer je uključivanje vanbrodskog stereo kompresora u postavku snimanja sličnu onoj gore navedenoj.

Spojite linijske izlaze 3 i 4 na ulaze kompresora, a izlaze kompresora na linijske ulaze 3 i 4, kao što je prikazano u nastavku. Zatim možete usmjeriti kanale iz vašeg DAW-a na izlaze 3/4. U Focusrite Control usmjerava softversku reprodukciju 3/4 na linijske izlaze 3/4 i signal će biti poslan kompresoru. Izostavili smo spojeve prednje ploče u ovom primjeru radi jasnoće.

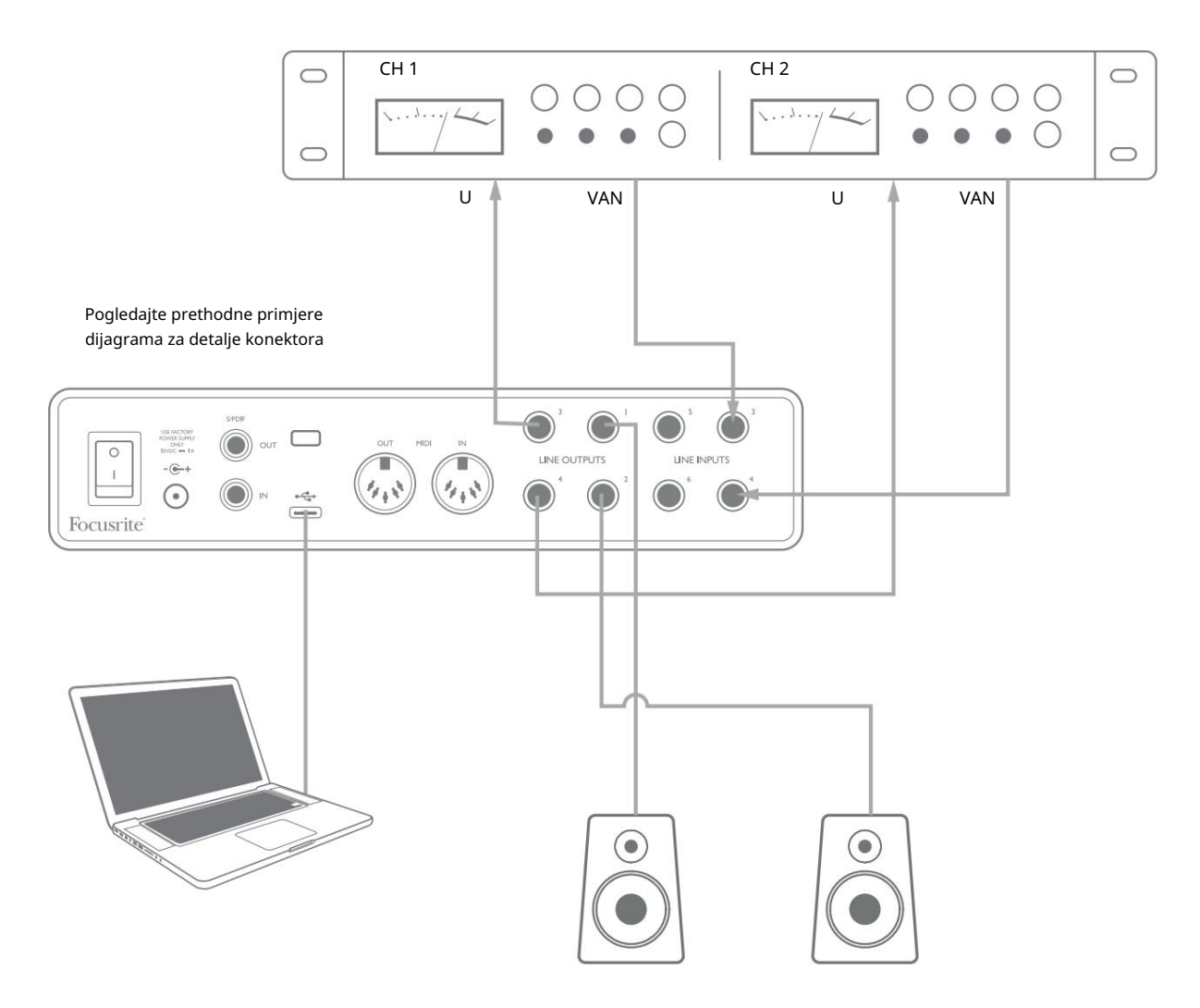

Možete koristiti Focusrite Control ili svoj DAW softver za podešavanje razina prema i od vanjskog procesora ako je potrebno ili za kreativni učinak.

#### Korištenje Scarlett 8i6 kao samostalnog miksera

Scarlett 8i6 ima mogućnost pohranjivanja konfiguracije miksa definirane u Focusrite Control unutar hardvera. Ova značajka vam omogućuje da ga konfigurirate – na primjer, kao pomoćni mikser na pozornici – koristeći svoje računalo i učitate konfiguraciju na sam uređaj. Tada možete koristiti Scarlett 8i6 kao mikser kao dio opreme za kontrolu cjelokupnog miksa više instrumenata.

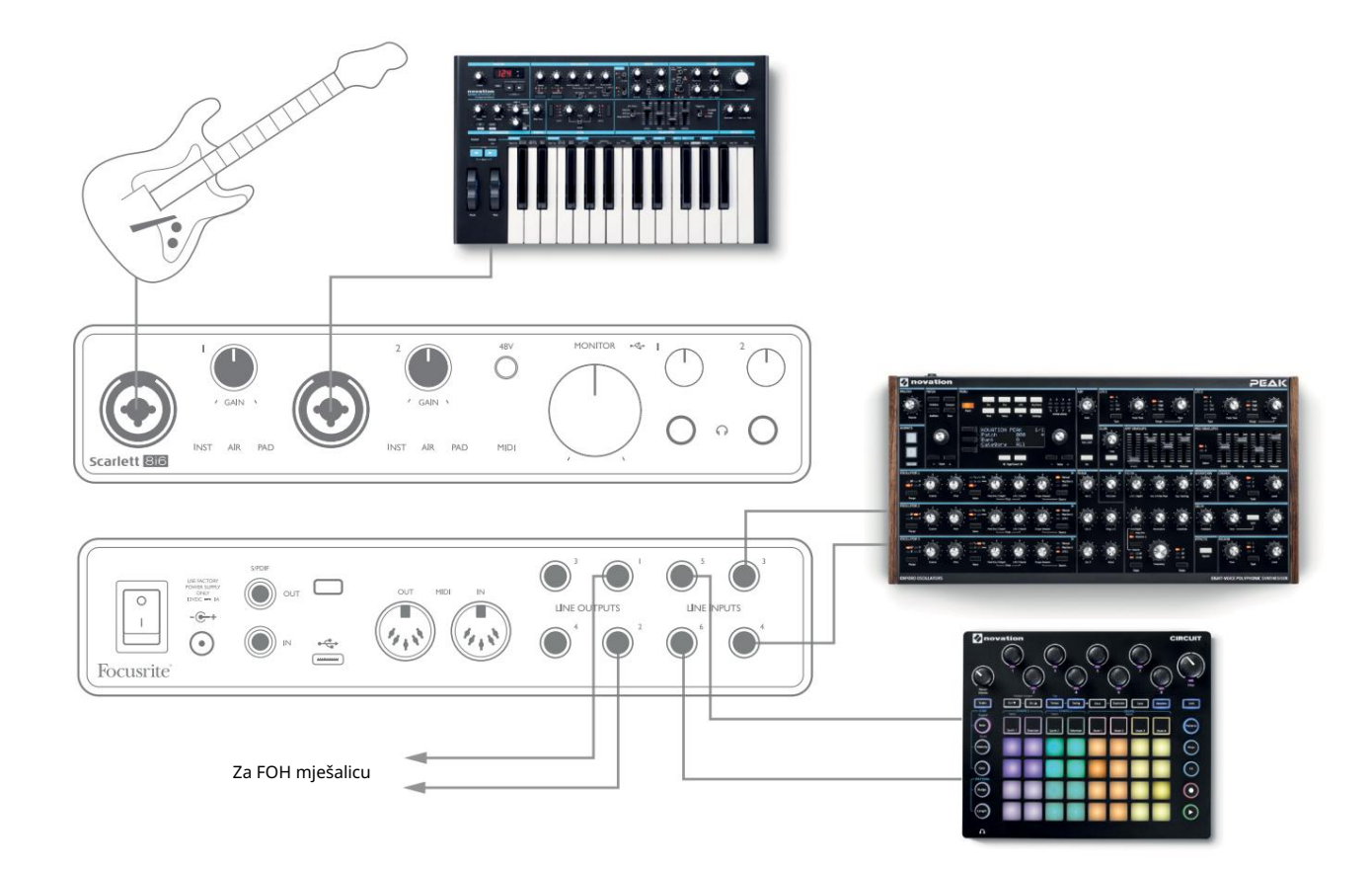

U prikazanom primjeru, gitara, stereo i mono sintisajzeri te groovebox spojeni su na šest analognih ulaza Scarlett 8i6; Izlazi 1 i 2 idu na glavni razglasni sustav. Možete postaviti grubi miks u Focusrite Control i podesiti razine dvaju mono izvora u odnosu na stereo izvore s prednje ploče.

#### Korištenje Scarlett 8i6 kao samostalnog pretpojačala

Koristeći digitalne veze na Scarlett 8i6 3rd gen, S/PDIF, možete ga koristiti kao dvokanalno samostalno pretpojačalo.

Možete spojiti dva ulazna izvora na bilo koji od ulaza na Scarlett (mikrofon, linija ili inst) i koristeći Focusrite Control možete usmjeriti analogne ulaze izravno na S/PDIF izlaze. Zatim možete spojiti S/PDIF izlaz na S/PDIF ulaz na drugom sučelju kako biste proširili broj kanala tog sučelja, na primjer drugo Scarlett 8i6 ili veće sučelje kao što je Scarlett 18i20.

# KONTROLA FOKUSRITA

Softver Focusrite Control omogućuje fleksibilno miksanje i usmjeravanje svih audio signala na fizičke audio izlaze, kao i kontrolu izlaznih razina monitora. Odabir brzine uzorkovanja i opcije digitalne sinkronizacije također su dostupni od Focusrite Control.

NAPOMENA: Focusrite Control je generički proizvod i može se koristiti s drugim Focusrite sučeljima. Kada spojite sučelje na svoje računalo i pokrenete Focusrite Control, model sučelja se automatski detektira, a softver konfigurira tako da odgovara ulazima i izlazima, te drugim mogućnostima dostupnim na hardveru.

VAŽNO: Zaseban korisnički priručnik za Focusrite Control možete preuzeti završio proces on-line registracije. Ovdje se detaljno opisuje korištenje Focusrite Control-a, zajedno s primjerima primjene.

Za otvaranje Focusrite Control:

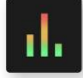

Instalacija Focusrite Control na vaše računalo postavit će ikonu Focusrite Control na dock ili desktop. Pritisnite ikonu za pokretanje Focusrite Control.

Pod pretpostavkom da je vaše Scarlett sučelje povezano s vašim računalom USB kabelom, Focusrite Control GUI (grafičko korisničko sučelje) će se pojaviti kao što je prikazano u nastavku (ilustrirana verzija za Mac).

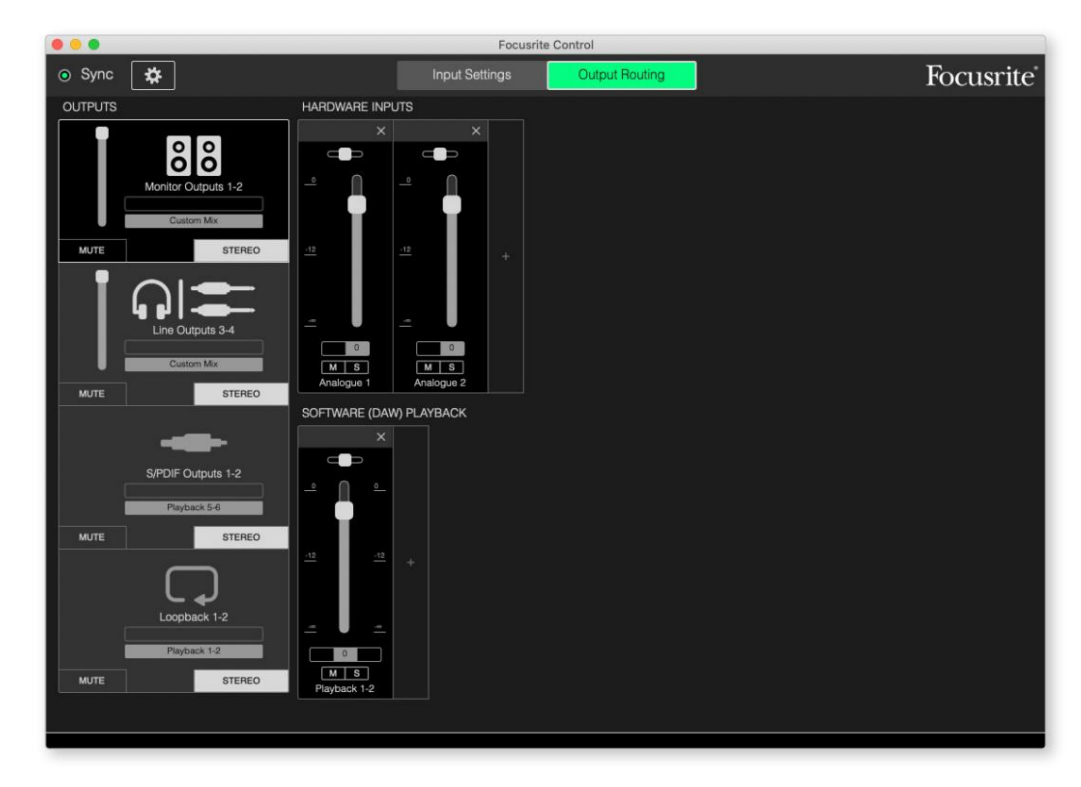

Dodatne pojedinosti potražite u korisničkom priručniku Focusrite Control. Ovo je dostupno od:

[focusrite.com/downloads](http://focusrite.com/downloads)

### Tablice popisa kanala

Sljedeća tablica prikazuje usmjeravanje kanala kada je unaprijed postavljena opcija "Izravno usmjeravanje" odabrana u Focusrite Control; pogledajte sliku zaslona na stranici 19.

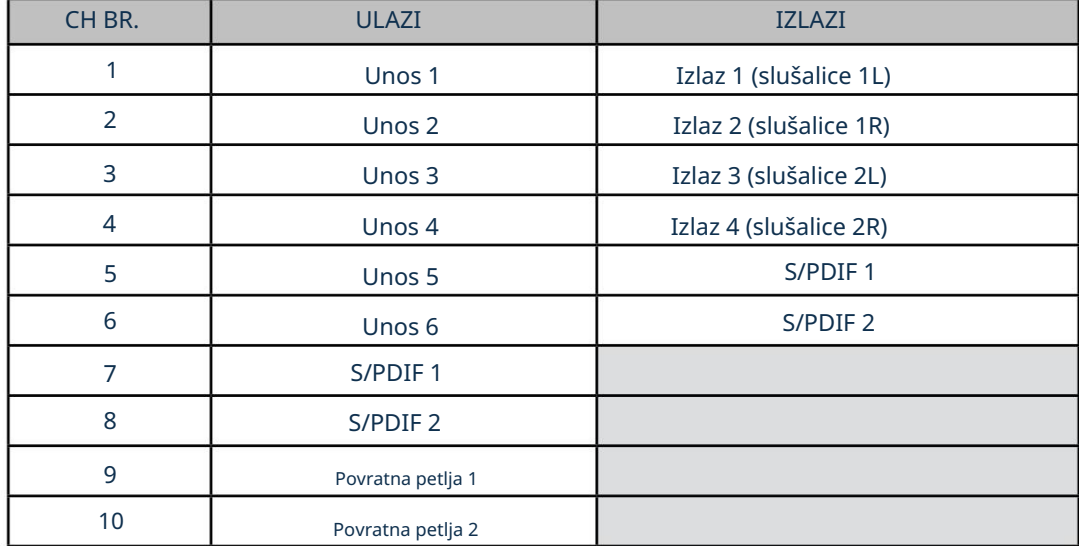

Dodatne pojedinosti potražite u korisničkom priručniku Focusrite Control.

# TEHNIČKI PODACI

# Specifikacije izvedbe

Sve brojke performansi izmjerene u skladu s odredbama AES17, prema potrebi.

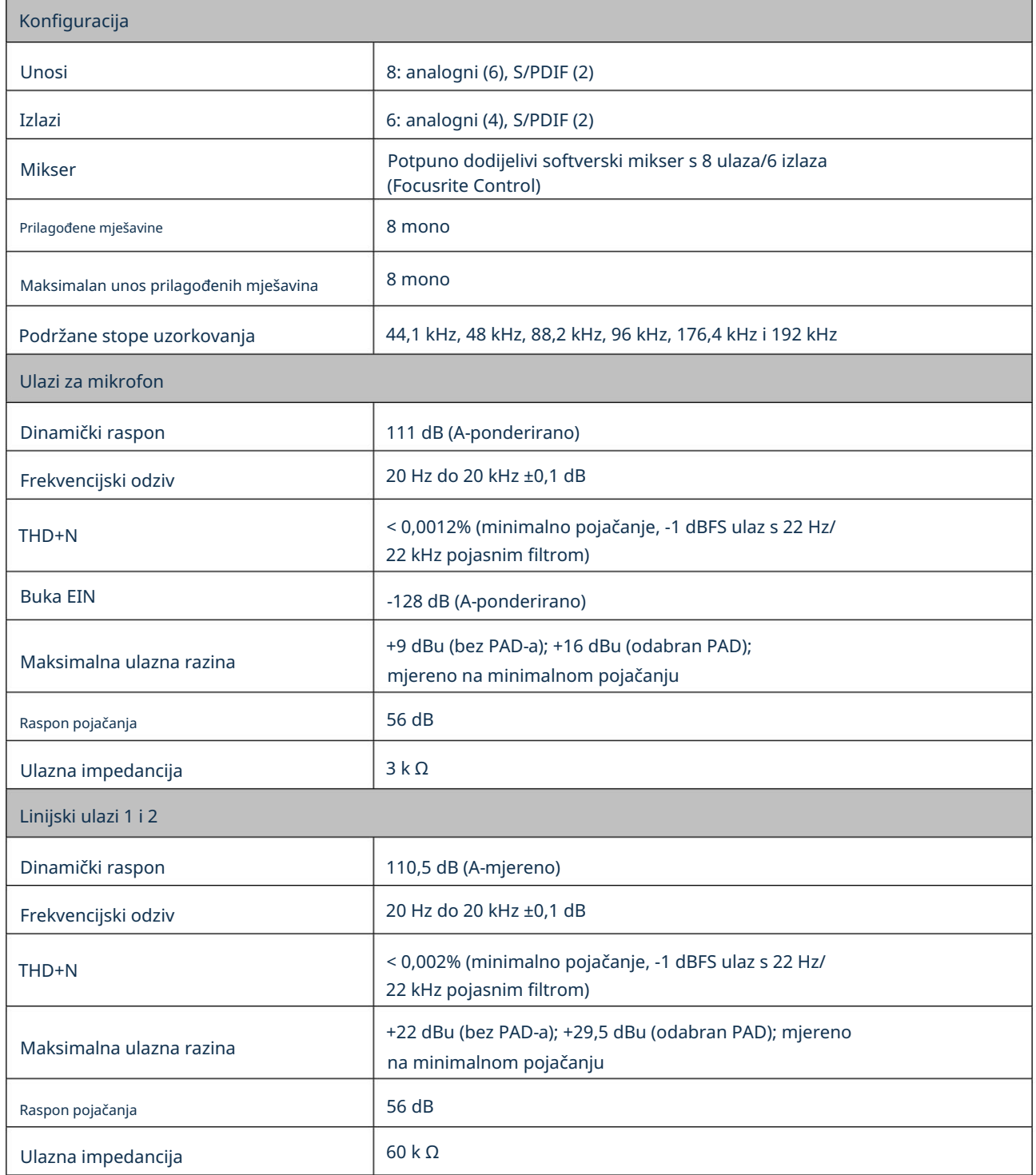

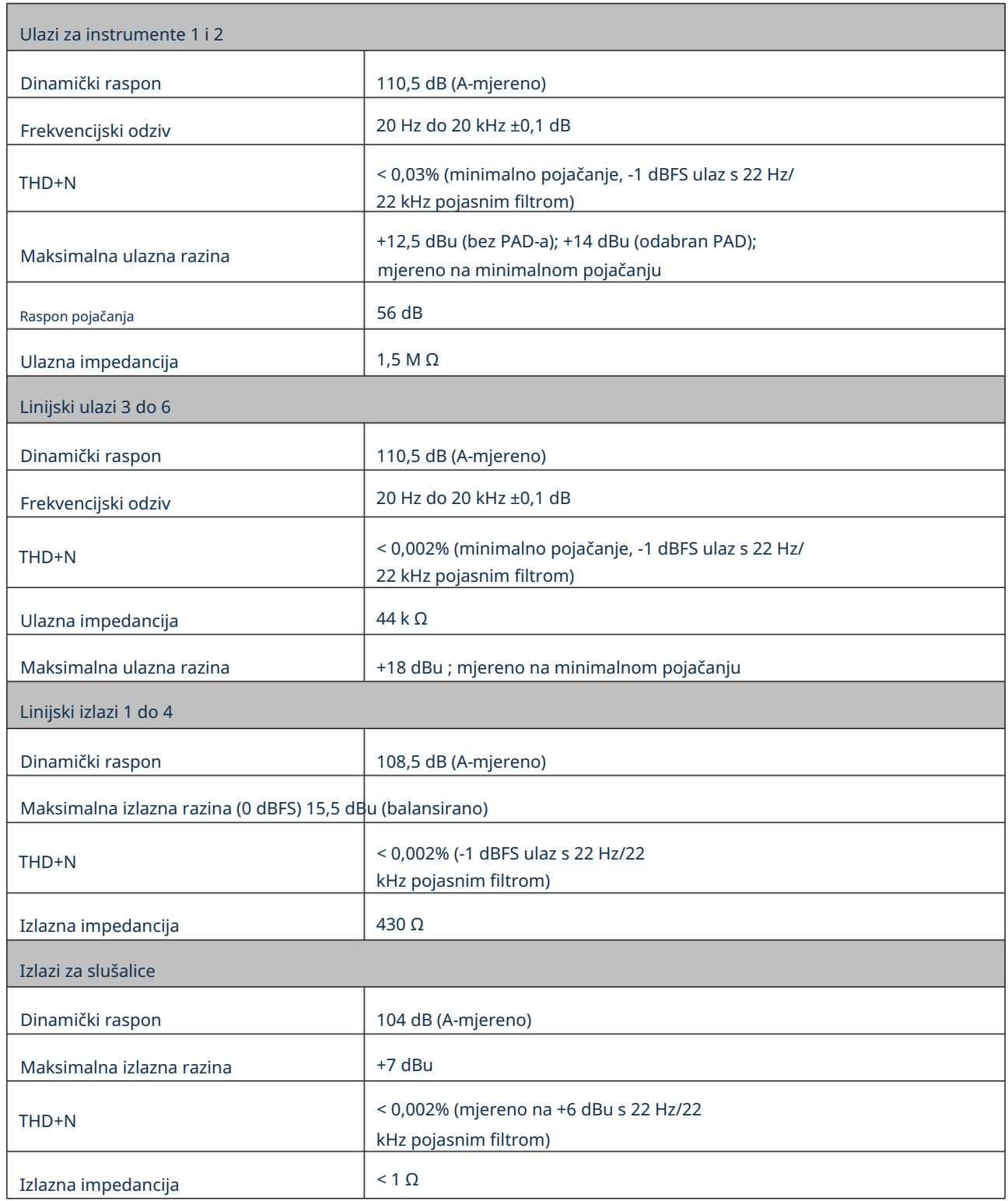

# Fizičke i električne karakteristike

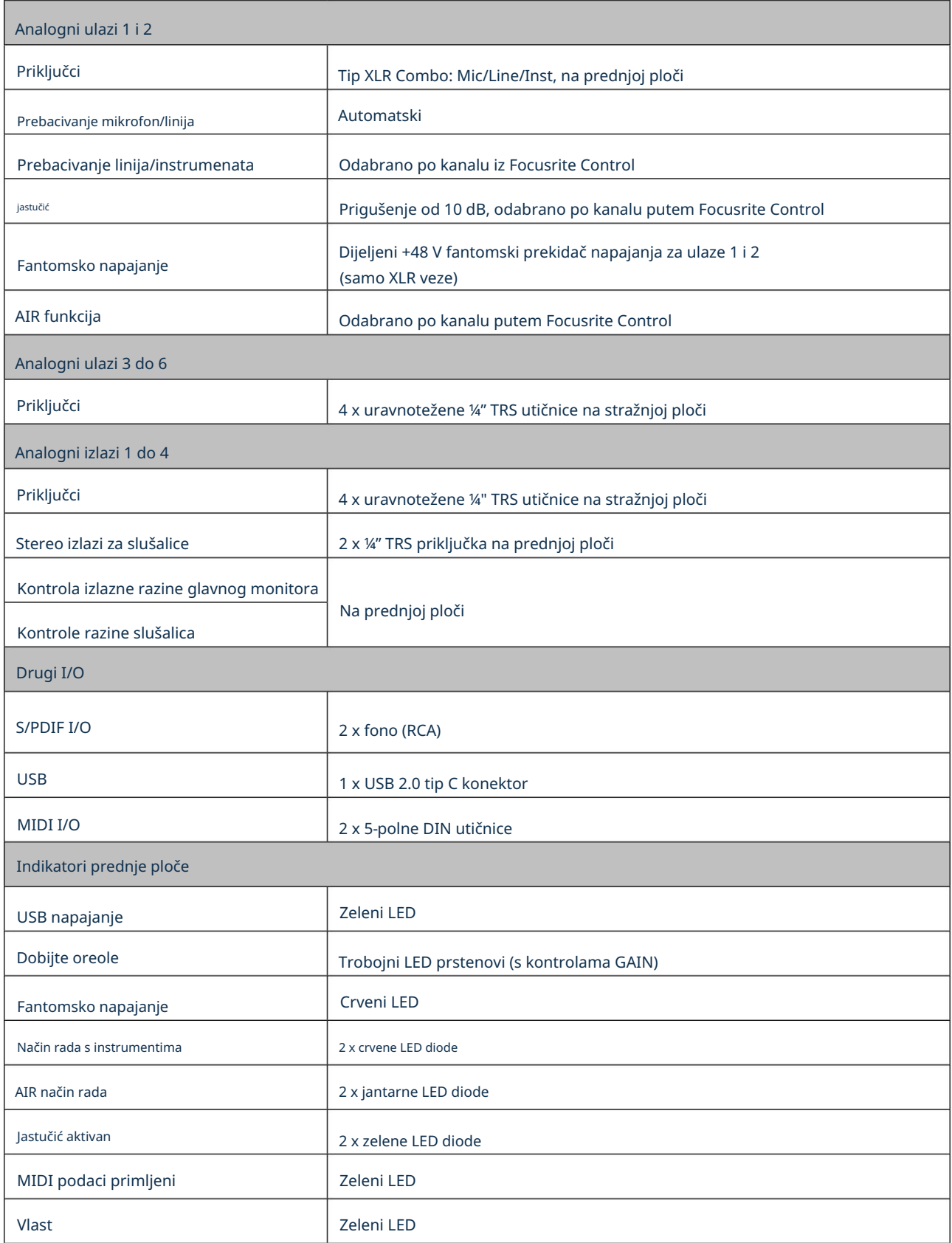

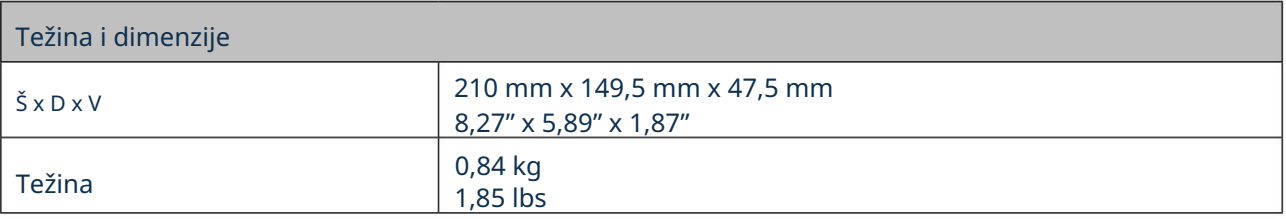

## RJEŠAVANJE PROBLEMA

Za sve upite o rješavanju problema posjetite Focusrite centar za pomoć na [support.focusrite.com.](http://support.focusrite.com)

### AUTORSKA PRAVA I PRAVNE OBAVIJESTI

Potpuni uvjeti i odredbe jamstva mogu se pronaći na [focusrite.com/warranty.](https://focusrite.com/warranty)

Focusrite je registrirani zaštitni znak, a Scarlett 8i6 je zaštitni znak tvrtke Focusrite Audio Engineering Limited.

Svi ostali zaštitni znakovi i trgovački nazivi vlasništvo su svojih vlasnika. 2021. © Focusrite Audio Engineering Limited. Sva prava pridržana.